*<segurossura.com.co>*

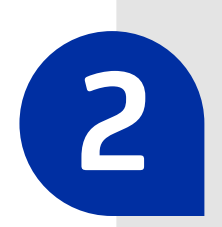

**2** Click on the option **Mi cuenta** (My Account), located on the top right corner of the screen.

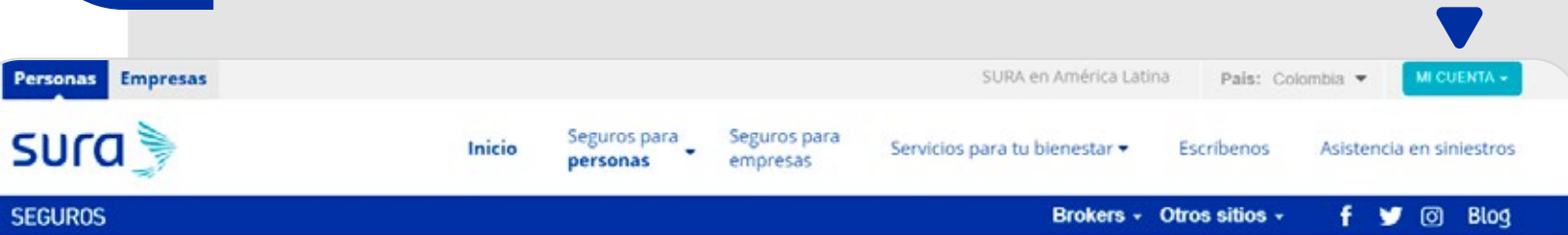

## Bienvenido a Seguros SURA Colombia

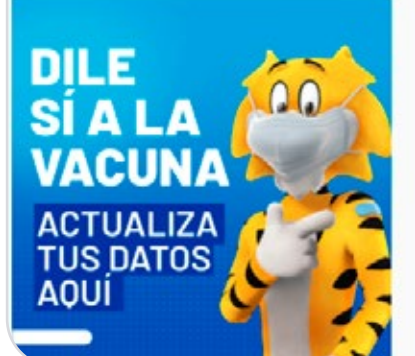

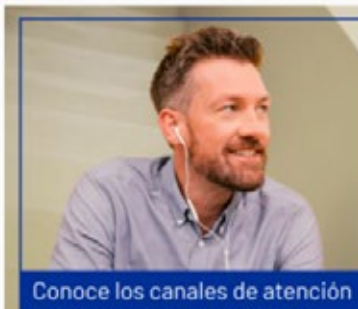

que tenemos para atención general y COVID-19

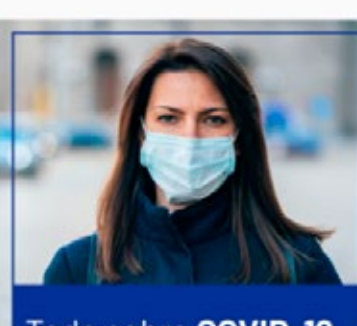

Todo sobre COVID-19

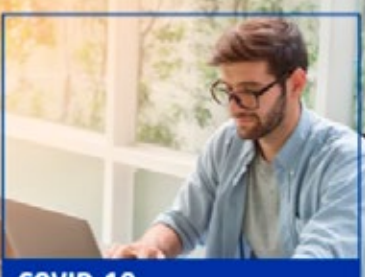

**COVID-19** Evalúa tus síntomas y decide qué ruta de atención debes seguir

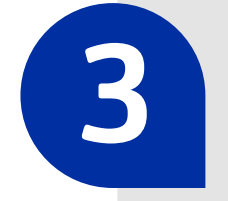

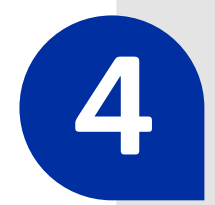

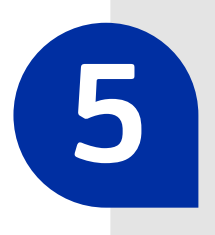

**1**

Enter your information on the website, and click on **Siguiente** (Next).

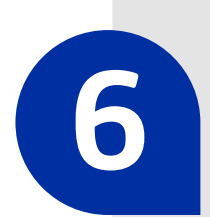

**Creating your username and password on the Seguros SURA website, is the best way to keep accurate track of your services, and to complete procedures in a responsive, safe and reliable portal.** 

## **SEGUROS**

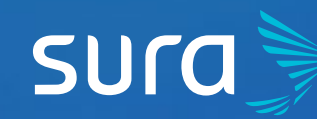

**5 Steps to Obtain your Username and Password on Seguros SURA**

> On the drop-down menu, choose**Solicitar clave** (Request Password).

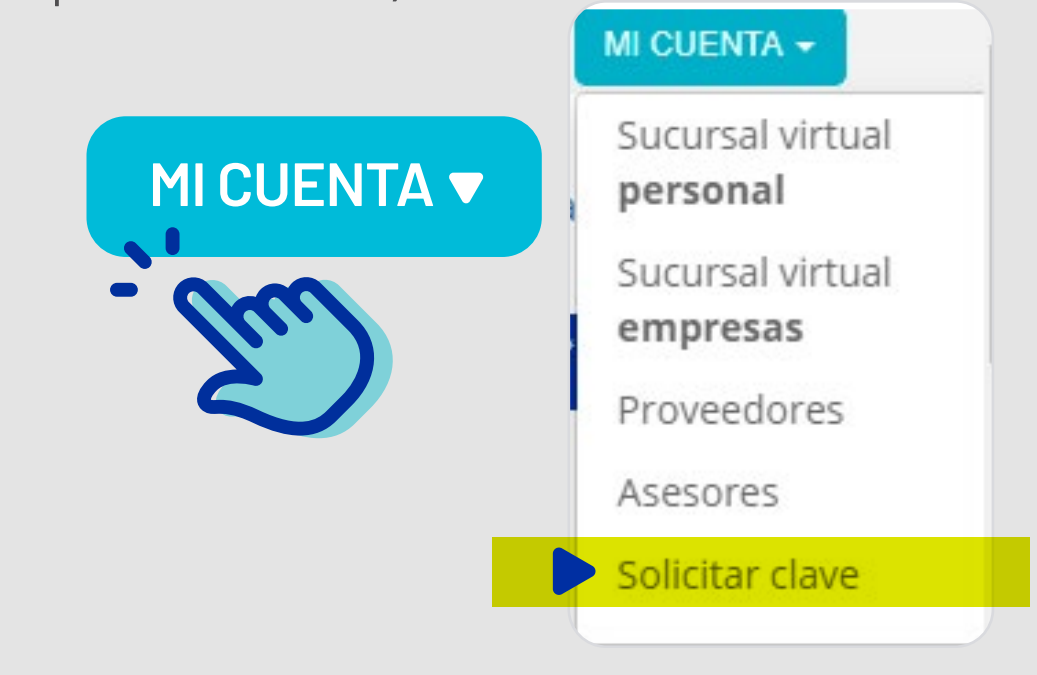

Choose your type of user: Remember, this refers to the relationship you have with Seguros SURA.

O Company (Legal Entity)

*Let's see the process for a Client (Individual)*

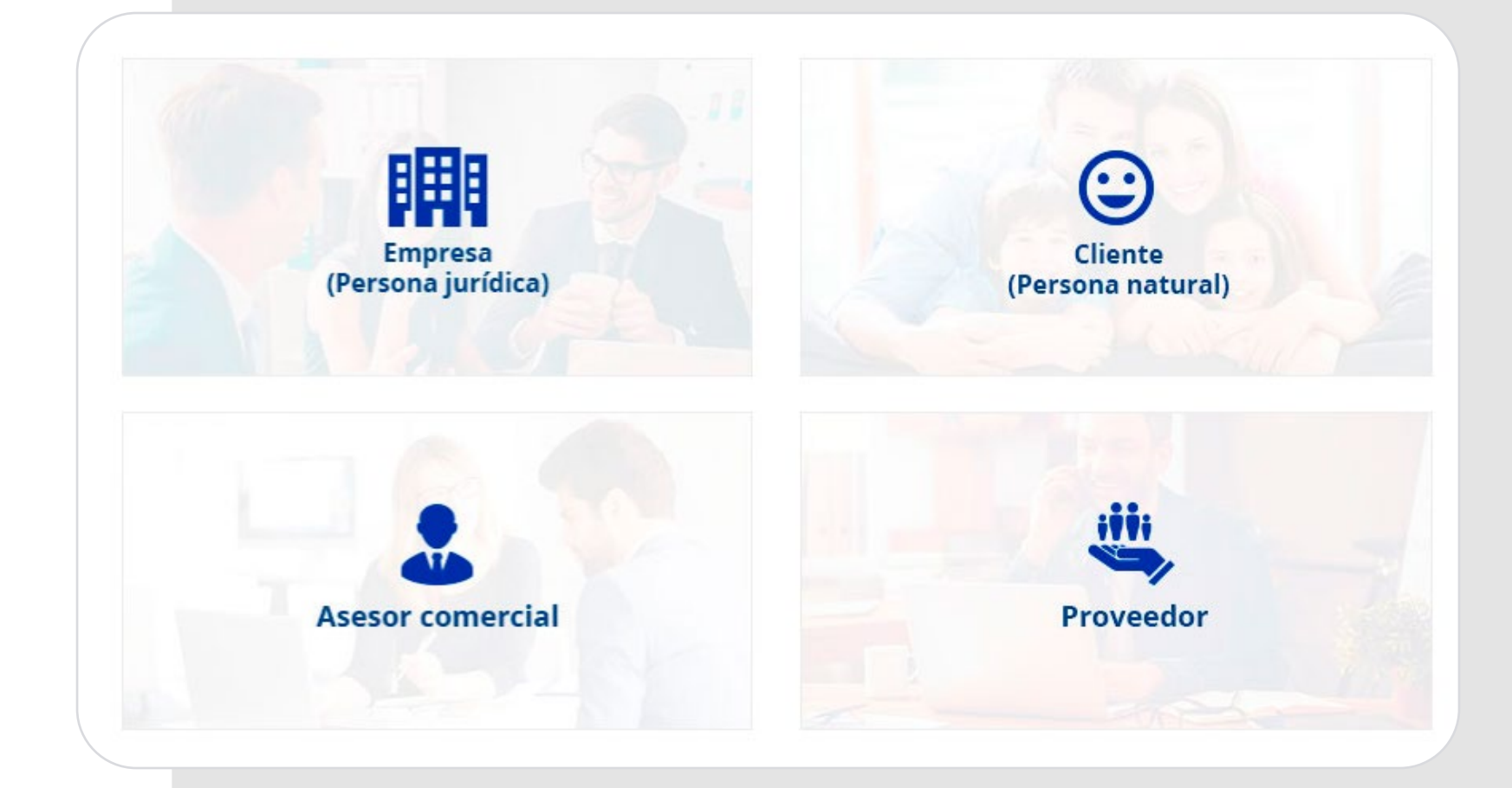

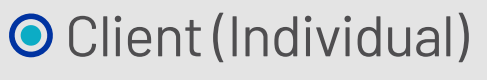

O Sales consultant

**O** Supplier

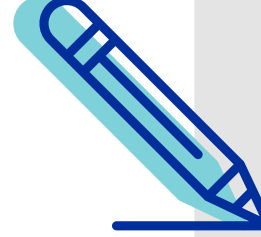

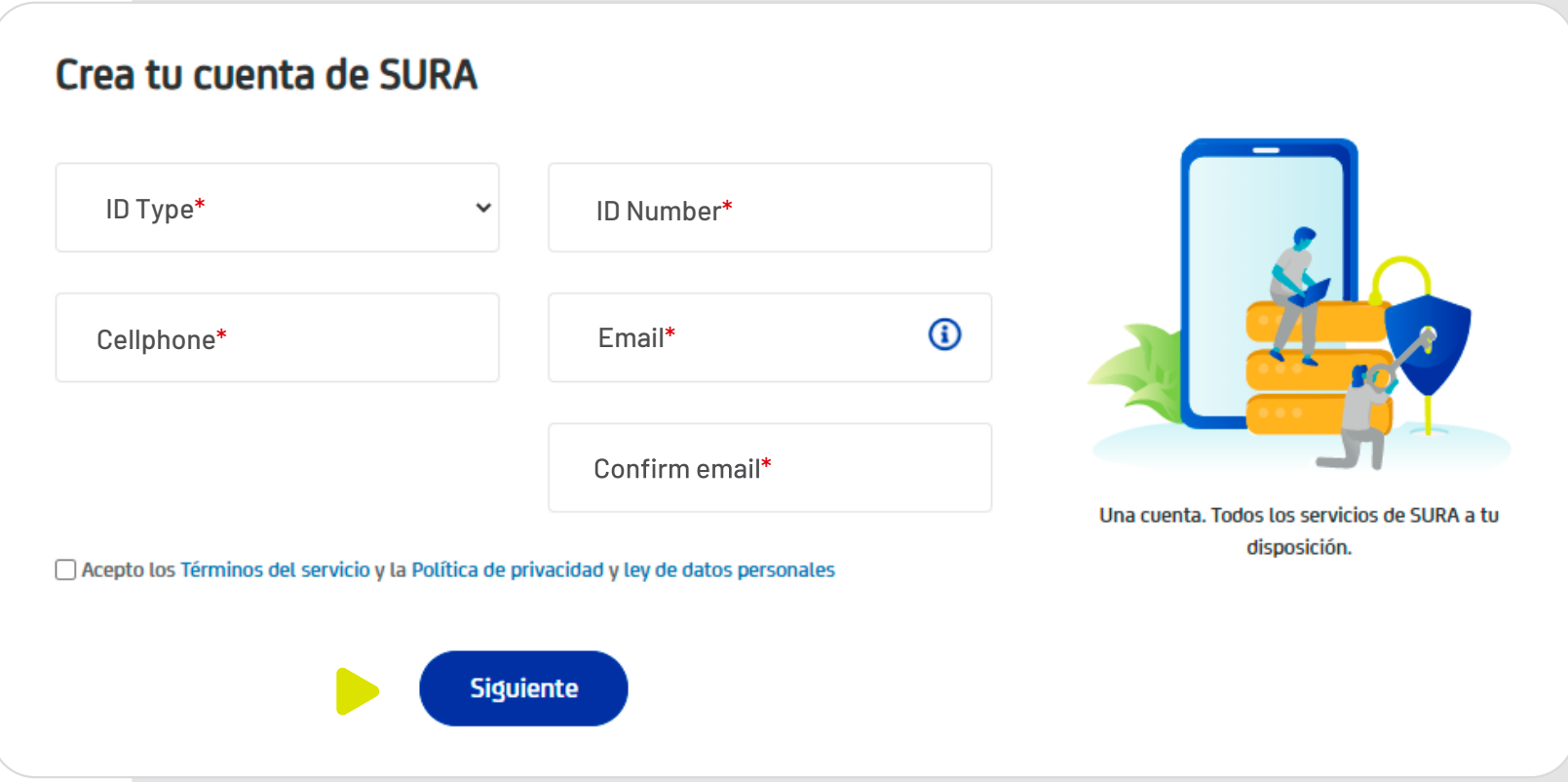

**You willreceive an email with a code to activate your account.**With this code, you can choose your new password, and that's it: now you have direct access to the Seguros SURA website with your username and password.

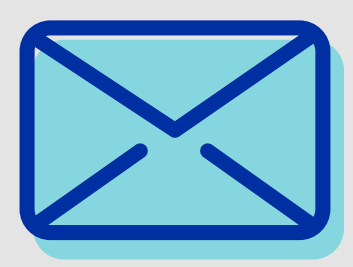

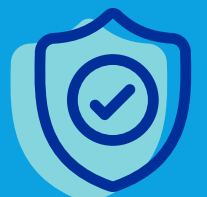

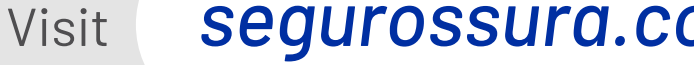